# SENIORERNA

### **Nu tar SPF Seniorerna Gästriklands föreningar ett steg in i Nu tar SPF Seniorerna Västerbottens föreningar ett steg in i appvärlden.**

Vi har nu anslutit oss till **SPF appen** som många SPF föreningar redan har gjort i hela landet. Appen är ett bra sätt att ha all information på ett och samma ställe. Vi når alla som laddar hem appen i sin smarta telefon och vi har en förhoppning att alla gör det.

Vi har förstått att många har en smart telefon. Att ha en app där är ett lätt sätt att nå fram med all info som vi vill att våra medlemmar ska ta del av.

#### **Bakgrund**

- Svårt att nå ut med information
- Informationen måste komma till användaren, inte tvärtom
- Allt fler använder smart telefon
- Allt färre använder dator, som upplevs som "krångligare"
- Tillgängligt i "fickan", telefonen är alltid med…

#### **Manualer för att ladda ner appen**

**Store App Sto** 

Här får ni manualer hur man laddar hem appen i din telefon.

## **Manual för Iphone**

Ladda ner appen SPF Seniorerna och följ instruktionerna nedan

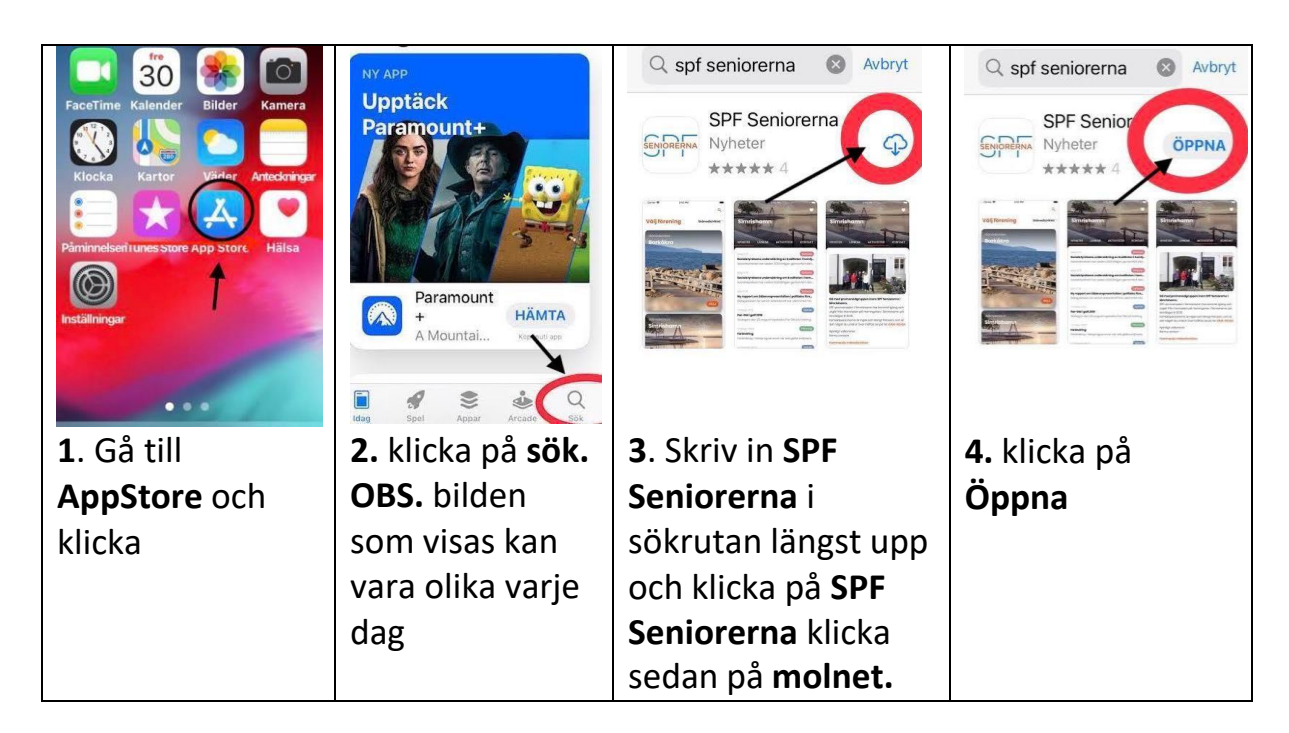

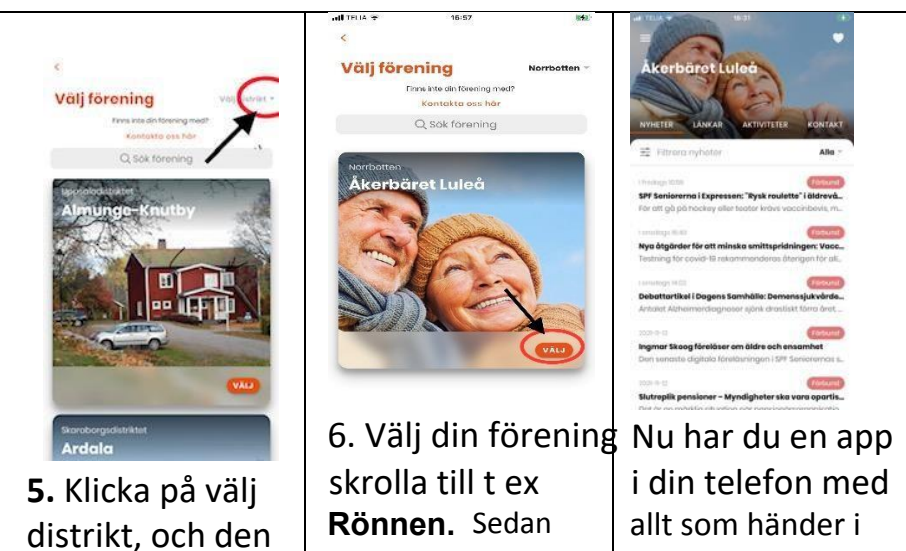

distrikt, och den lilla trekanten. Skrolla ner till **Västerbotten** Följsedan instruktionerna

på VÄLJ. Nu är din förening på ett och samma ställe, samt även distriktets och förbundets

nyheter**. Lycka till!** 

Här har du en länk till en sida som visar ett exempel på hur man använder AppStore.

https://senior.mediapoolen.se/film/9dc0e1998a

det **Klart**.

## **Manual för Android**

Ladda ner appen och följ instruktionerna nedan.

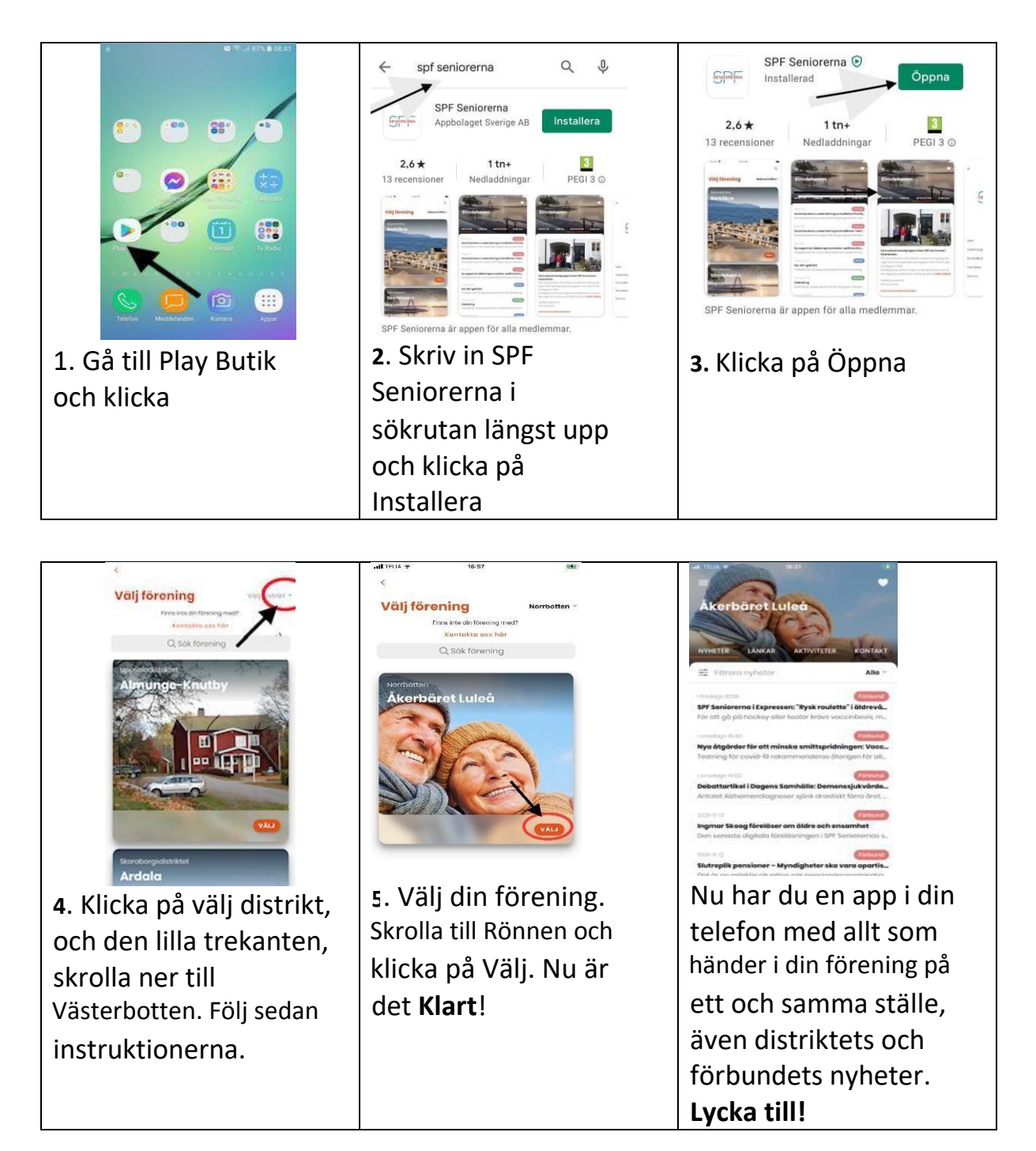

Här har du en länk till en sida som visar ett exempel på hur man använder Play Butik.

https://senior.mediapoolen.se/film/630608cbed

**När man installerar appen så får man automatiskt "push notiser från appen".** 

Att hantera push notis inne i SPF Appen! Här kan du även justera textstorleken i appen.

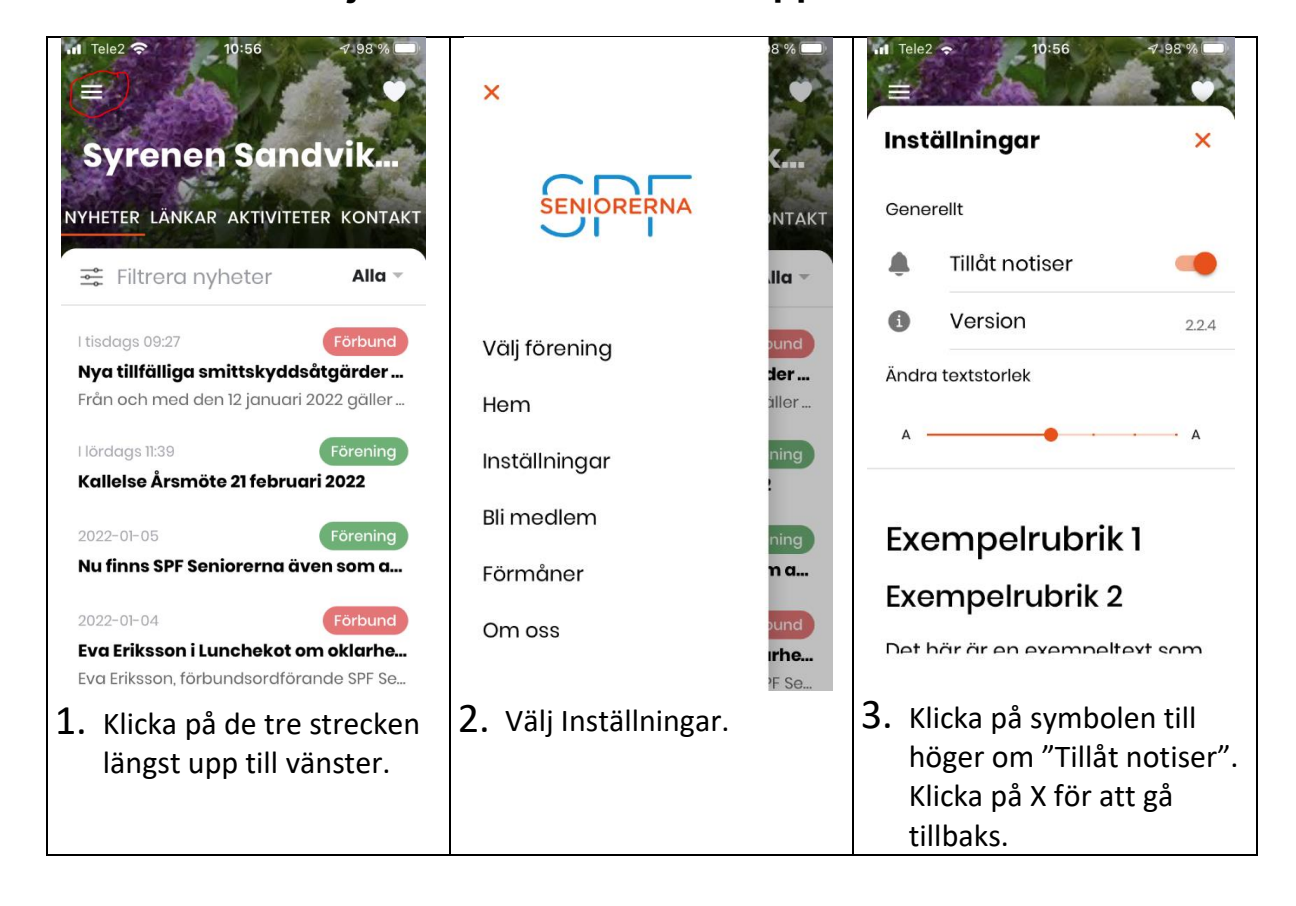